# Обновление вручную

- [Обновление через aptitude](#page-0-0)
- [Обновление с помощью скрипта](#page-0-1)

## <span id="page-0-0"></span>Обновление через aptitude

Кассовое ПО Artix может быть обновлено вручную из репозитория. Из репозитория обновляется пакет artix-pos – GUI версия кассы.

Перед установкой нового ПО можно воспользоваться командой поиска имени пакета и его описания: apt-cache search <имя пакета>.

Последовательность действий при обновлении следующая:

- 1. Импорт открытого ключа GPG.
- 2. Добавление репозитория в список источников.

В каталоге /etc/apt/sources.list.d находится файл artix.list в котором прописан репозиторий вида:

deb <имя\_ресурса> <кодовое\_имя\_версии> <список\_компонент>

#### , где

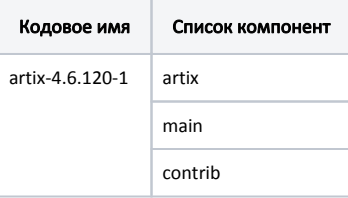

Для обновления до версии Artix 4.6.244-3 из репозитория [http://update.artix.su](http://update.artix.su/) список источников примет вид:

# Для Ubuntu 18.04 deb http://update.artix.su/bionic artix-4.6.244-3 artix main contrib

#### Для Ubuntu 22.04

deb http://update.artix.su/jammy artix-4.6.244-3 artix main contrib

#### 3. Синхронизация индексных файлов.

Для синхронизации выполните команду:

aptitude update

4. Установка новых версий пакетов. Рекомендуется очистить файл /etc/apt/sources.list, чтобы избежать задержки при синхронизации в случае, если с кассы нет доступа во внешнюю сеть.

### Выполните команду:

aptitude upgrade

ω

В целях сохранения необходимого списка пакетов и поддержания работоспособности кассы крайне не рекомендуется использовать команды apt dist-upgrade для обновления кассы.

<span id="page-0-1"></span>➀ Обновление можно произвести также с помощью [сервисного меню.](https://docs.artix.su/pages/viewpage.action?pageId=27531849)

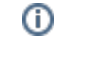

## Обновление с помощью скрипта

Для обновления кассового ПО Artix с помощью скрипта необходимо:

1. В файле /etc/apt/sources.list.d/artix.list указать номер сборки, до которой требуется обновить/откатить кассовое ПО Artix:

deb http://update.artix.su/bionic artix-4.6.244-3 artix main contrib

- 2. Запустить скрипт changeversion.sh, расположенный в директории /linuxcash/cash/bin.
	- Для запуска скрипта необходимо выполнить команду:

Пример запуска скрипта

./changeversion.sh

- По умолчанию будет установлен пакет artix-pos.
- $\bullet$ Для дополнительной установки определенных пакетов необходимо использовать параметр "-packages" с указанием наименований пакетов:

### Пример запуска скрипта с указанием параметра

./changeversion.sh -packages "artix-pos artix-servicestub"

В данном случае будут установлены пакеты artix-pos и artix-servicestub.